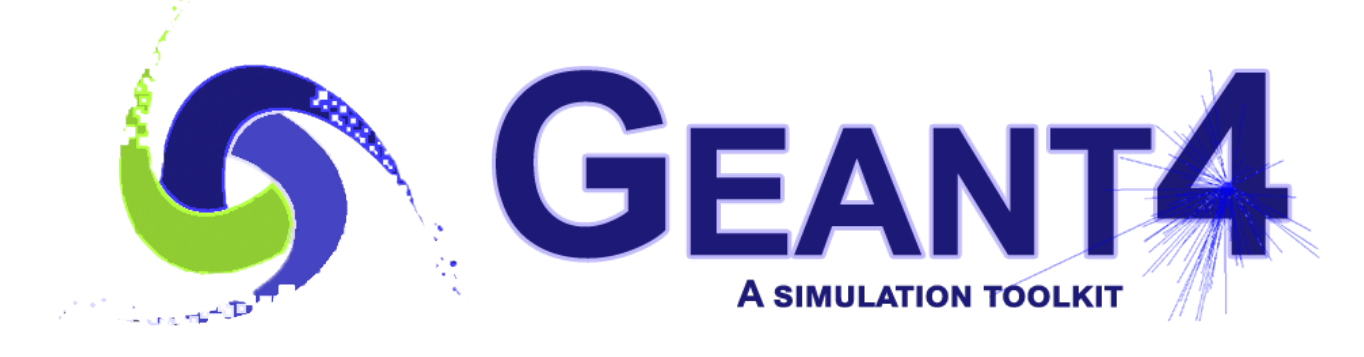

*Version 11.2.1*

### **Geant4 Tutorial Course**

Jefferson Lab, Newport News, VA, USA March 25-29 2024

# **Visualization**

*[Maurizio Ungaro](mailto:ungaro@jlab.org)*  **Jefferson Lab** 

*Original Slides created by Joseph Perl (SLAC)*

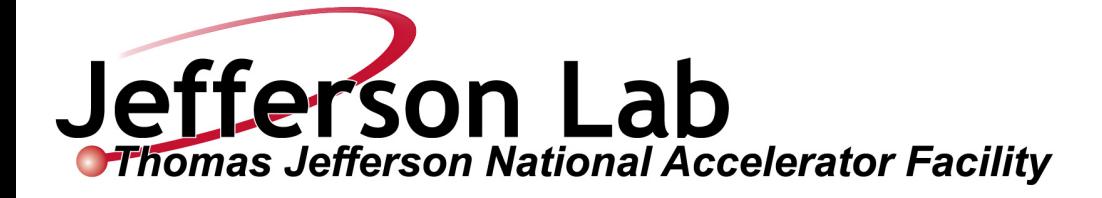

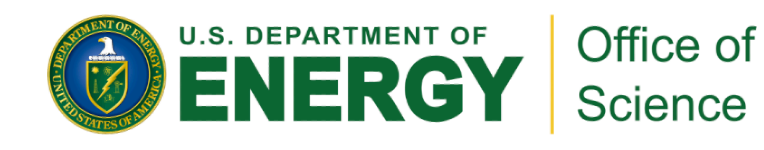

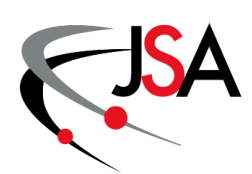

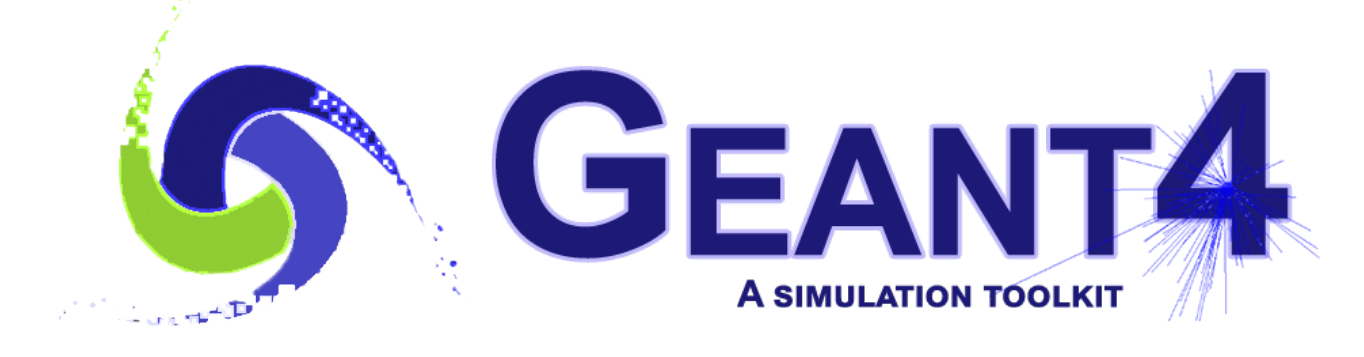

*Version 11.2.1*

### **Geant4 Tutorial Course**

Jefferson Lab, Newport News, VA, USA March 25-29 2024

# **Visualization**

*[Maurizio Ungaro](mailto:ungaro@jlab.org)*  **Jefferson Lab** 

*Original Slides created by Joseph Perl (SLAC)*

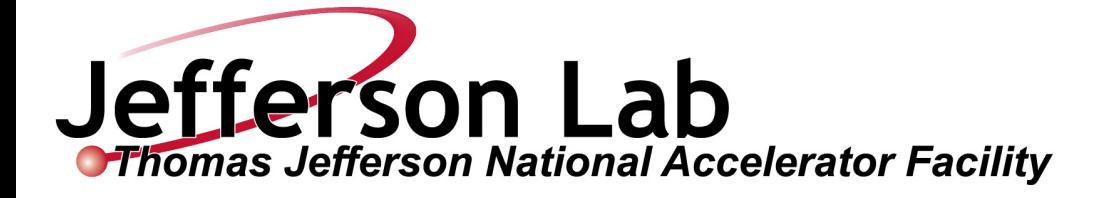

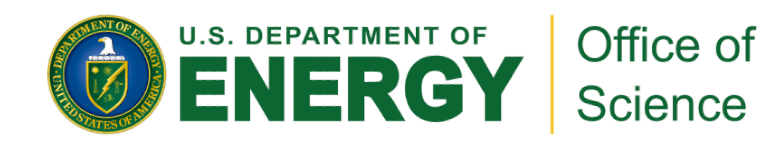

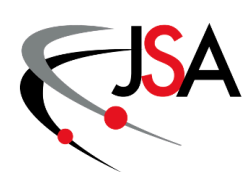

#### **Introduction**

- ✦ G4 vis is an object-oriented multi-driver system. The core **vis** system converts the G4 scene (geometry, trajectories, etc.) into G4 graphics primitives. A driver renders the primitives and brings additional features, such as clipping, volume rendering, file export, etc.
- ✦ You can choose your driver, even have different drivers in the same interactive session, and multiple views of the G4 scene.

#### *What can be visualized ?*

- Simulation data can be visualized:
	- Geometrical components
	- Particle trajectories and tracking steps
	- Hits of particles in the geometry
	- Scored energy, dose, etc.
- Other user defined objects can also be visualized:
	- Polylines
		- ‣ coordinate axes
	- 3D Markers
		- ‣ Eye guides
	- Text
		- ‣ descriptive character strings
		- ‣ comments or titles

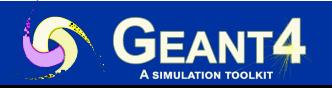

#### **New or Improved and retired VIS drivers**

*New in Geant4 11.0 and further developments*

- Qt3D (*John Allison*): limited functionality but nice
- **Open Inventor Qt Viewer**
- ✦ ToolsSG (TSG) (*Guy Barrand*): working nicely
	- Most features of the OpenGL drivers
	- Also supports histos plotting
	- Full-screen driver, TOOLSSG\_OFFSCREEN—always built, default in batch mode
- Retired (removed) in Geant4 11.1
	- HepRep/Wired (HepRepFile/HepRApp is retained)
	- VRML1 (VRML2 is retained)
	- The "network" drivers (those that communicate with their browser via BSD sockets"
		- VRML2 (VRMK2FILE is retained)
		- DAWN (DAWNFILE is retained)
- Work in progress:
	- Qt6. Migration in progress quite problematic, it's a rewrite.
	- [VTK](https://vtk.org) (very promising, multi-lab support, mobile version)
- ✦ Future (and warning):
	- Apple DEPRECATED OpenGL in favor of Metal. We have to look.

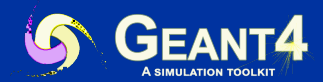

#### **A variety of choices**

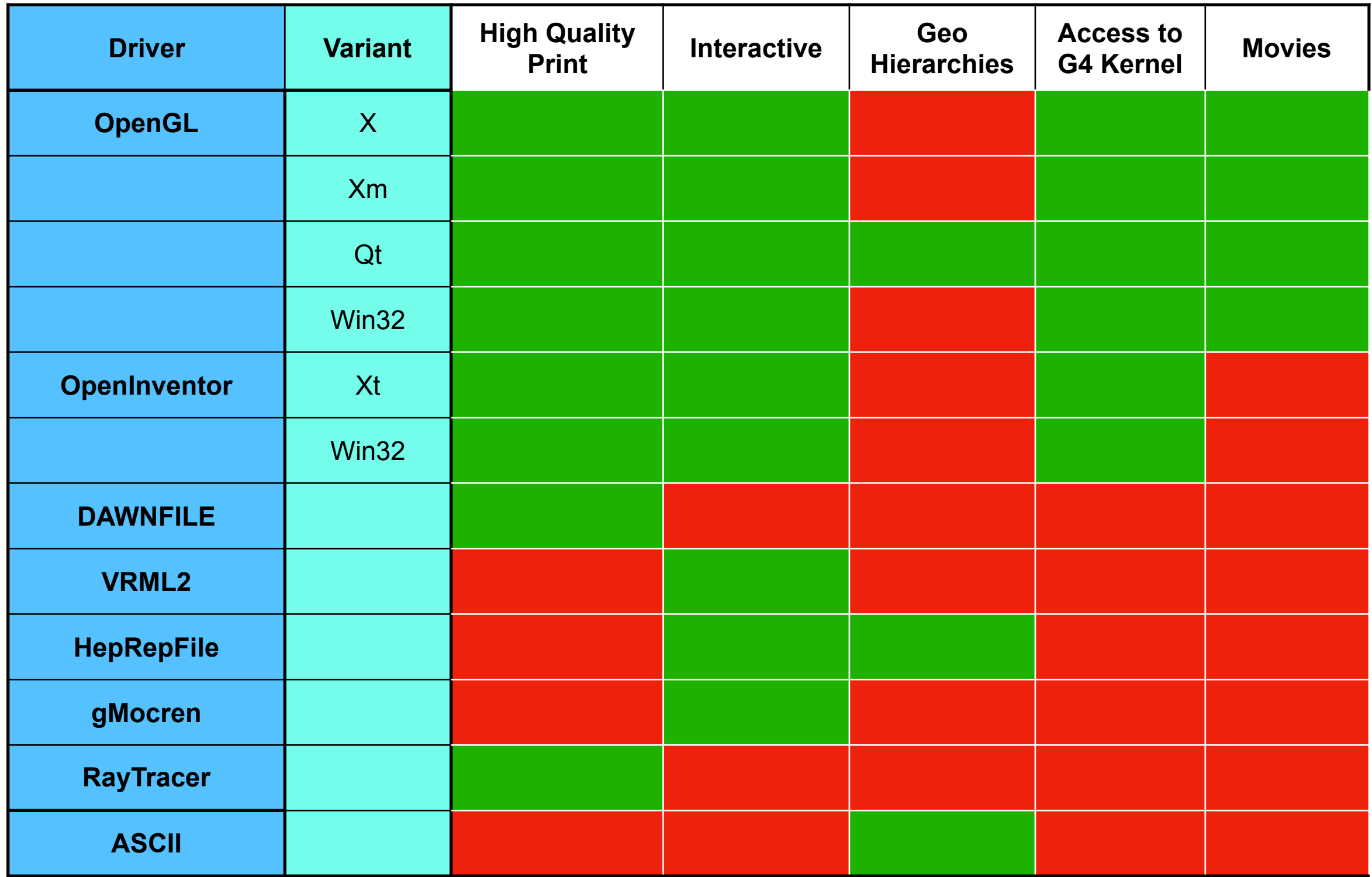

#### *Comput. Phys. Comm. 178 (2008) 331-365*

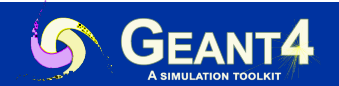

#### **Controlling visualization**

- Your Geant4 code stays basically the same no matter which driver you use
- ✦ Visualization is performed either with UI commands or from C++ code
	- For the present tutorial, we confine ourselves to command-driven visualization.
- Some visualization drivers work directly from Geant4
	- OpenGL
	- OpenInventor
	- RayTracer
	- ASCIITree
- For other visualization drivers, you first have Geant4 produce a file, and then you have that file rendered by another application (which may have GUI control)
	- HepRepFile
	- DAWNFILE
	- VRML2FILE
	- gMocrenFile
- You can open more than one drivers at a time
	- For example, do a quick check in OpenGL, then save the same event for a beautiful DAWN plot

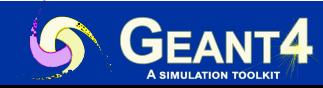

#### **Controlling which drivers are available**

- Many visualization drivers are included by default (since they require no external libraries):
	- HepRepFile
	- **DAWNFILE**
	- VRML2FILE
	- **RayTracer**
	- gMocrenFile
	- ASCIITree
- Other visualization drivers are included only if you request them in your cmake options.
	- OpenGL
	- **Qt with OpenGL**: Requires that you install Qt. Have customizable interface.
	- Open Inventor Qt (OIQt). Requires additional software.
- You can also add your own visualization driver
	- Geant4's visualization system is modular.

By creating just three new classes, you can direct Geant4 information to your own visualization system.

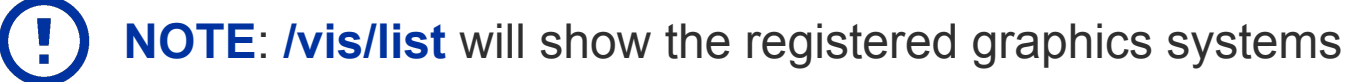

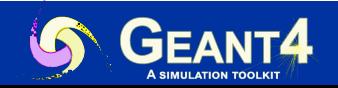

#### **Simple Command Example**

Open a driver (i.e. OGL, RayTracer, ASCIITree)

- /vis/open <drivername>
- Visualize your geometry in OpenGL  $\times$  viewer-1 (Qt3D)  $\times$  Useful tips  $\times$  viewer-0 (OpenGLStoredQt) (default: OpenGLStoredQt if Qt is installed) • /vis/open OGL • /vis/open Qt3D • /vis/drawVolume
- Most examples come with a visualization macro
	- Typically named vis.mac
	- Checkout the examples, in particular:
		- **B1**: basic visualization
		- **B5**: basic plotting of quantities via ToolsSG (/control/execute plotter.mac)

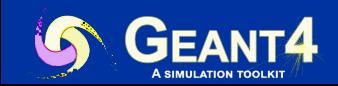

*Interactivity with mouse: rotate, move, zoom, style, right click*

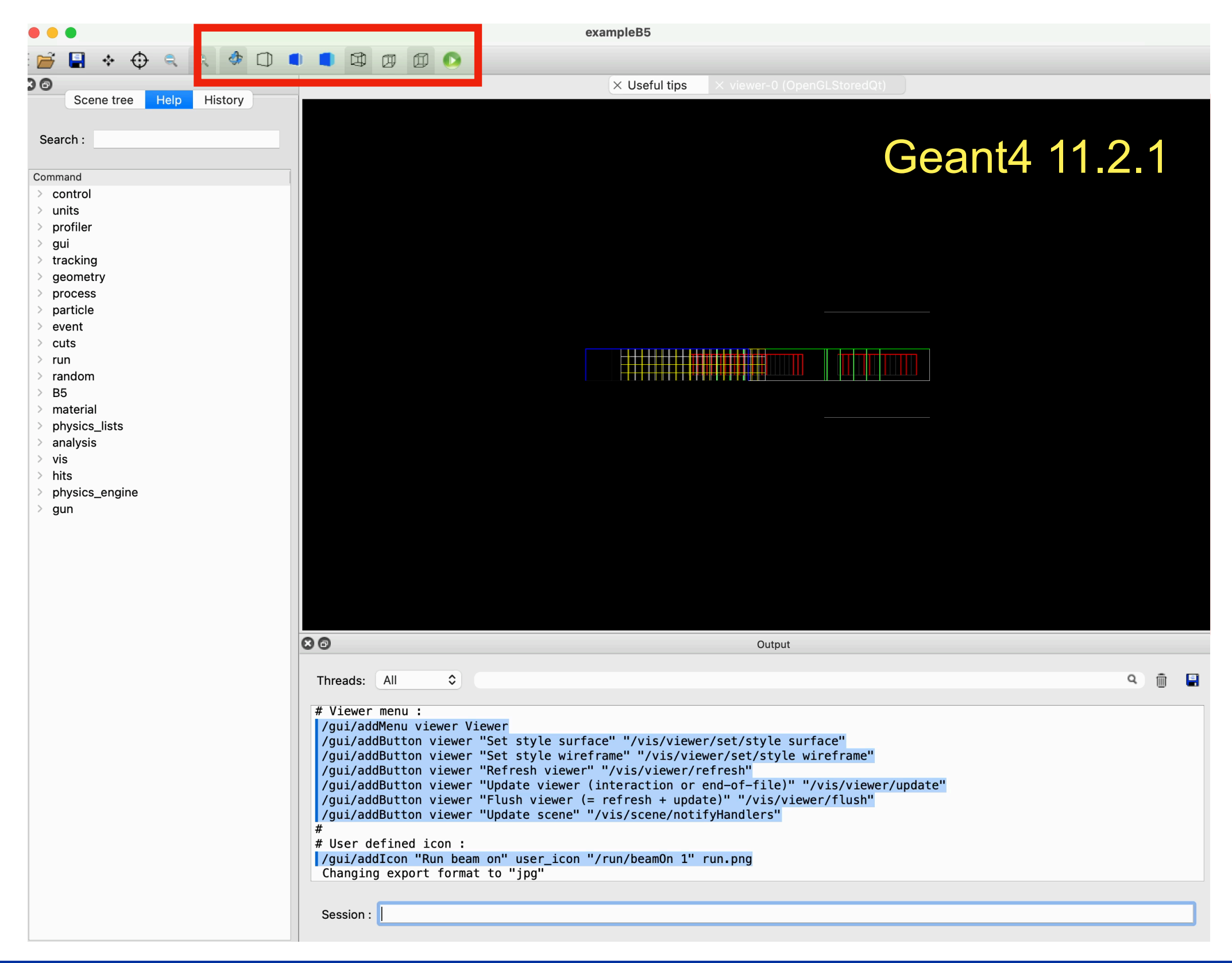

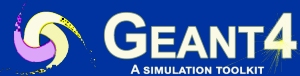

*Interactive commands to G4 Kernel, kernel suggestions*

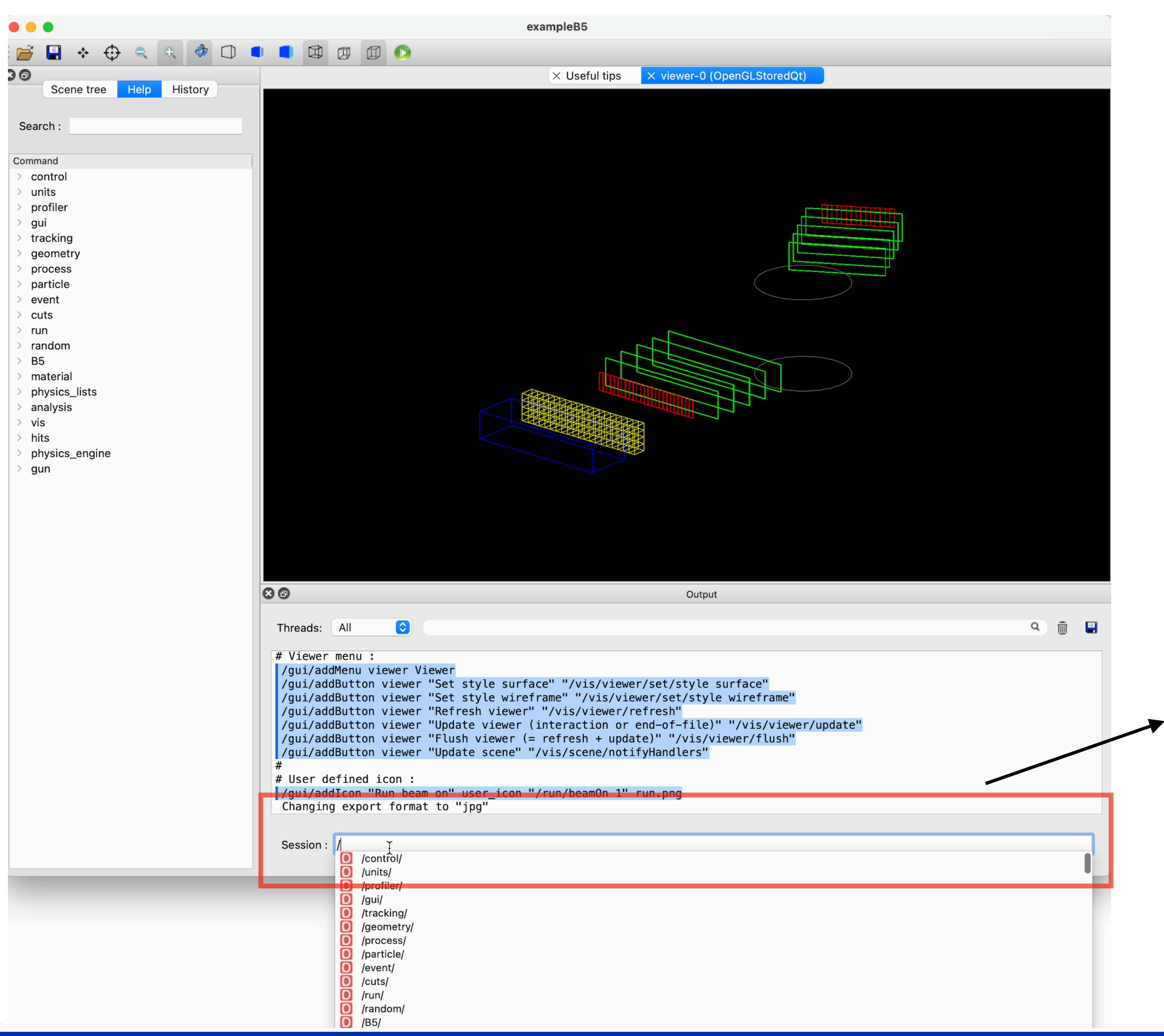

- Commands suggestions as you type
- Parameters help for the command

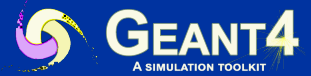

*Toolbar and menubar controlled by icons.mac file, add your own without coding*

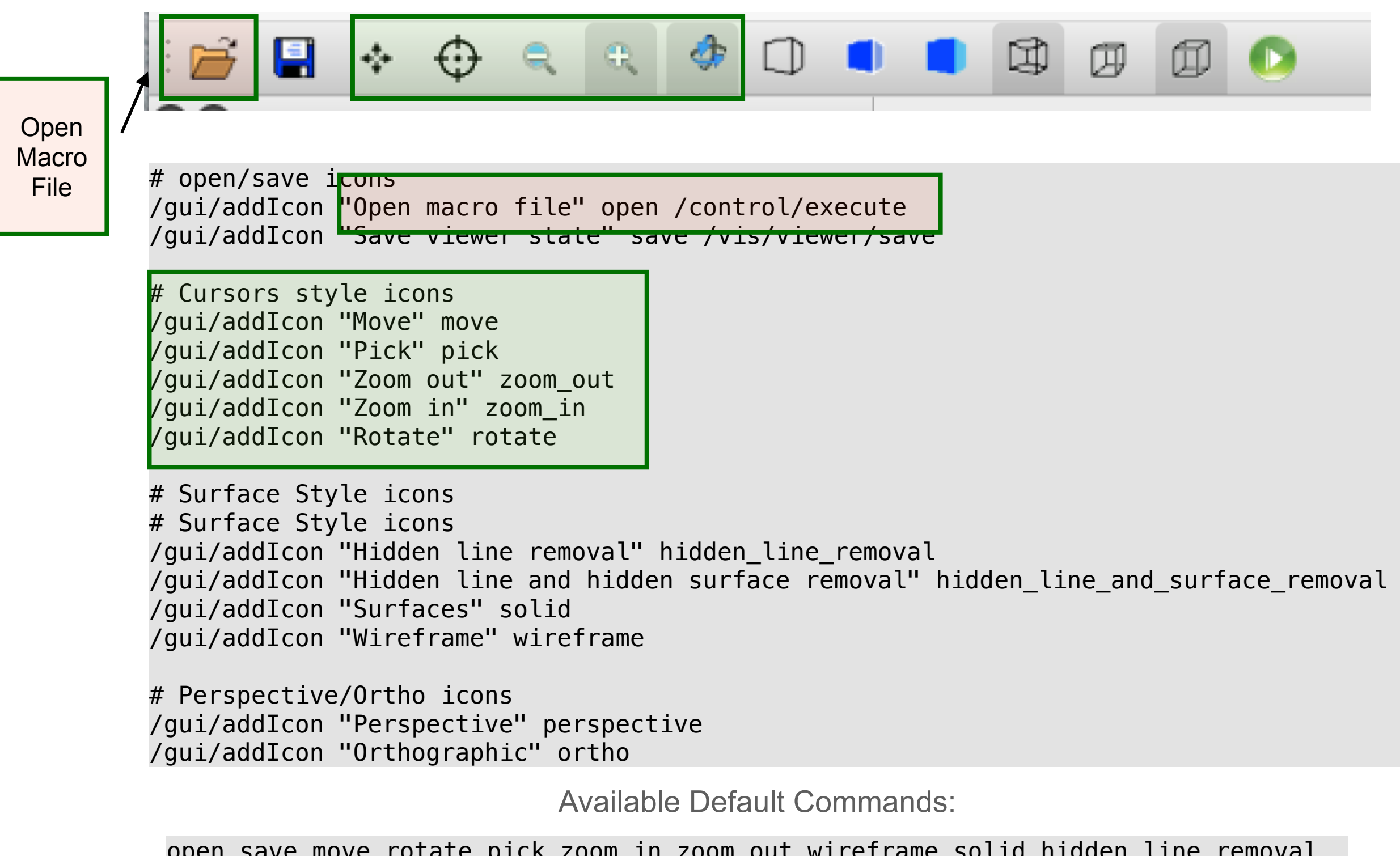

open save move rotate pick zoom\_in zoom\_out wireframe solid hidden\_line\_removal hidden\_line\_and\_surface\_removal perspective ortho exit

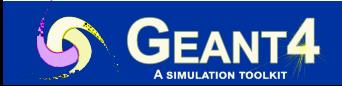

*(Thread selectable) Output from G4 Kernel*

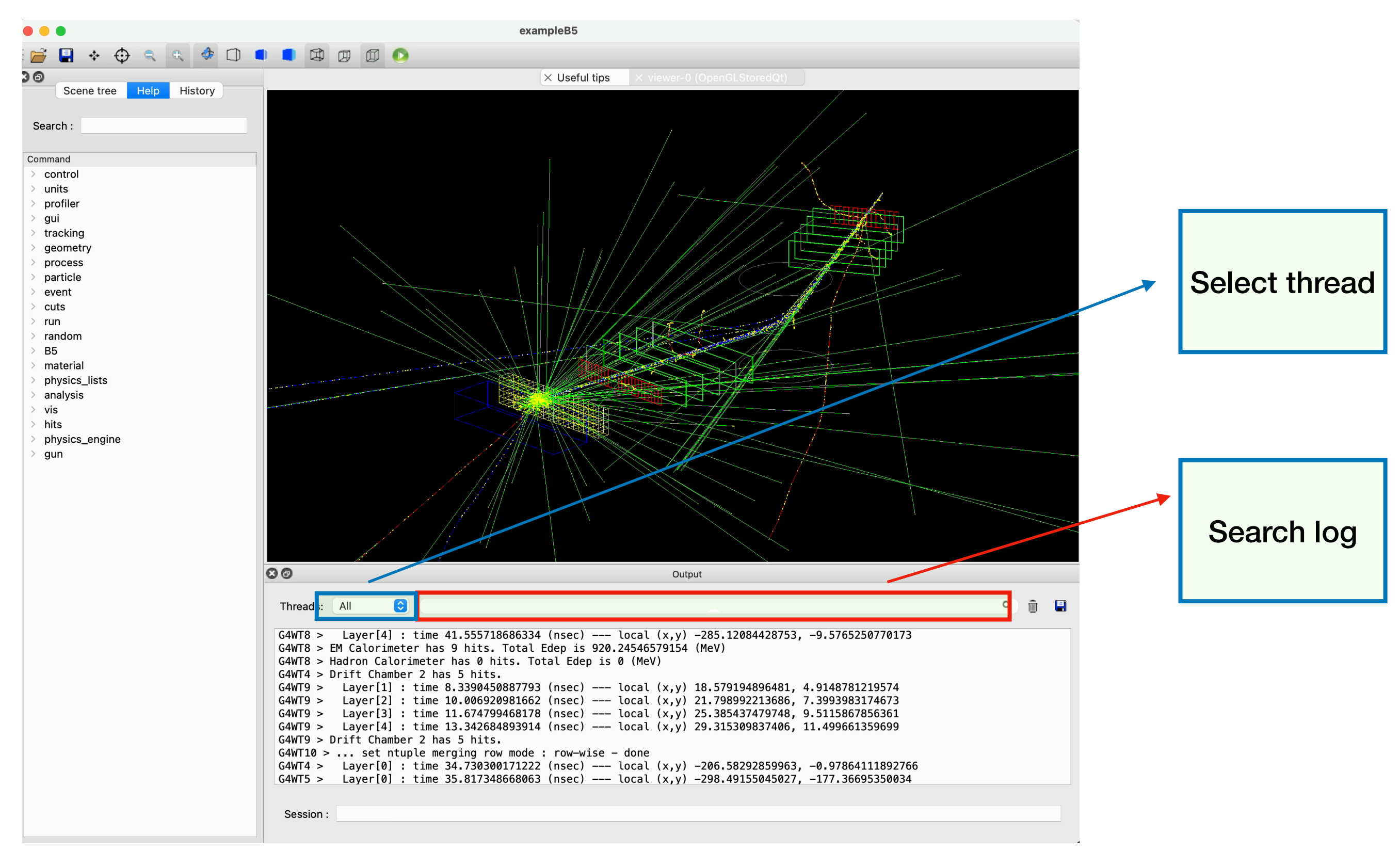

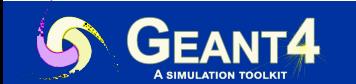

*Help tree browser, with text search, history*

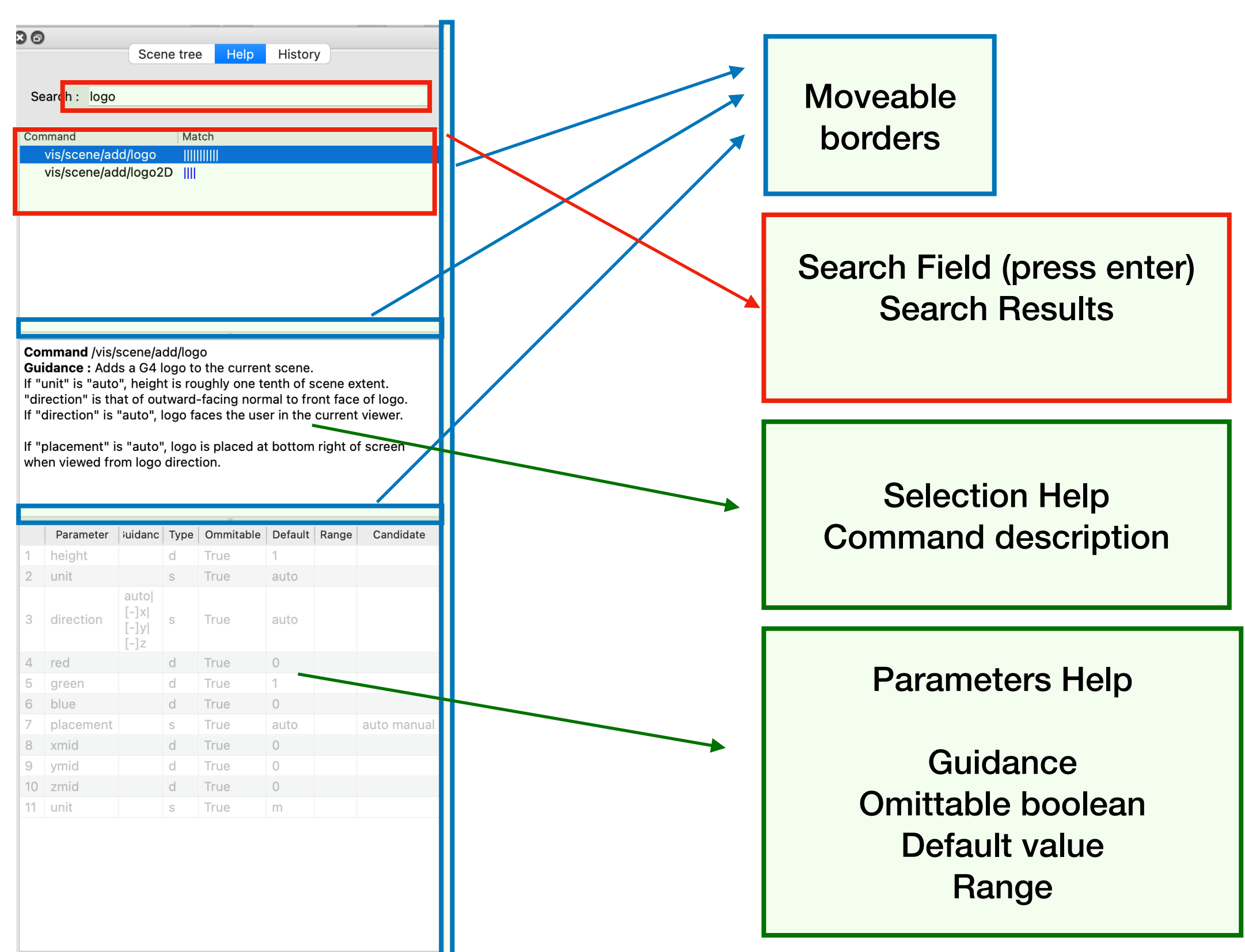

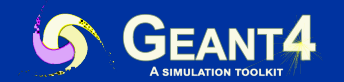

*Scene tree: edit visualization attributes*

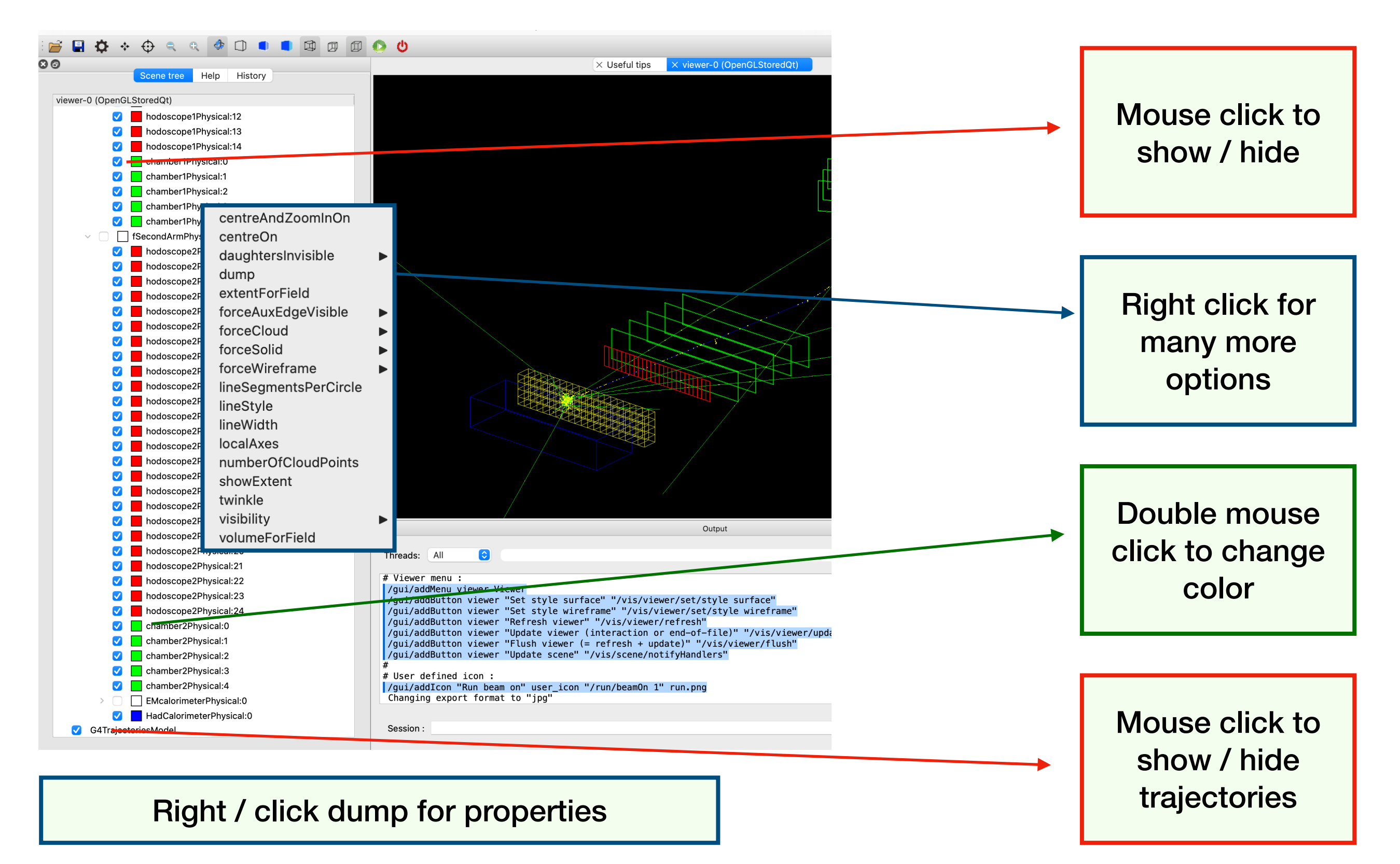

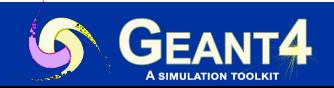

#### **ToolsSG Driver**

- Introduced in 2021, now part of g4tools
	- Binds to various renderer: OpenGL, X11, Xt, Windows, Qt5, Qt6
	- Permits some plotting
	- Used in G4/analysis for batch plotting
	- See plotter.mac in B5

/vis/open TSGQt /control/execute plotter.mac /run/beamOn 200

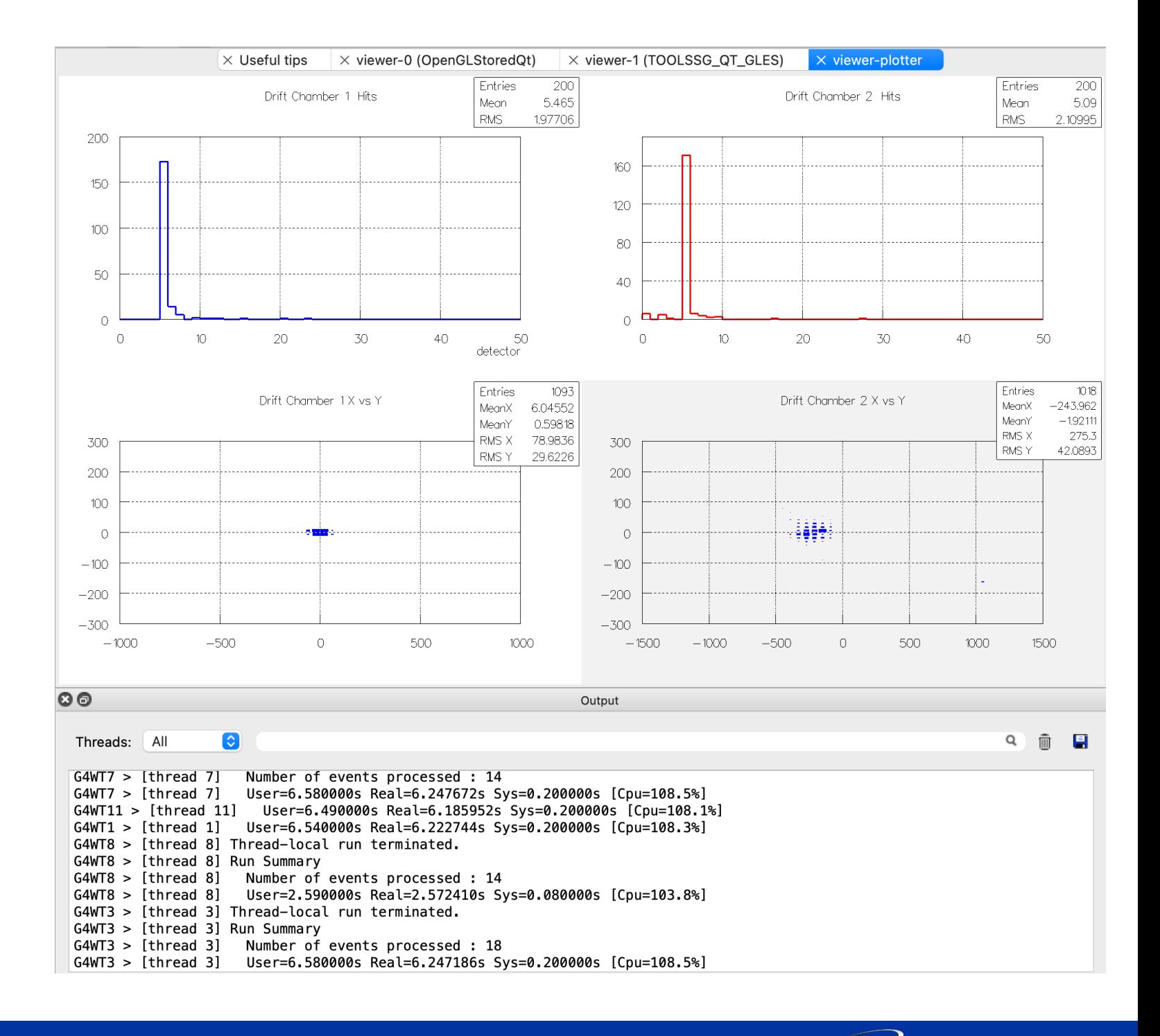

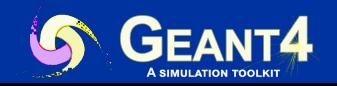

### **Open Inventor Qt Viewer**

- Released in Geant4 11.0
- How to use:
	- Install Qt5
	- Install [Coin3D](https://www.coin3d.org)
	- Build with cmake -DGEANT4\_USE\_OPENINVENTOR\_QT

/vis/open OI

- Some unique capabilities
	- Full 3d manipulation and interactivity via mouse/trackpad,
	- Navigation along a reference path defined by a trajectory or by a 3d polyline, with precise camera movements and rotations.
	- fly-through animation, seek function, mouse-over readouts of volumes and trajectories, operates within the Qt UI or can be detached from it as a resizable window.

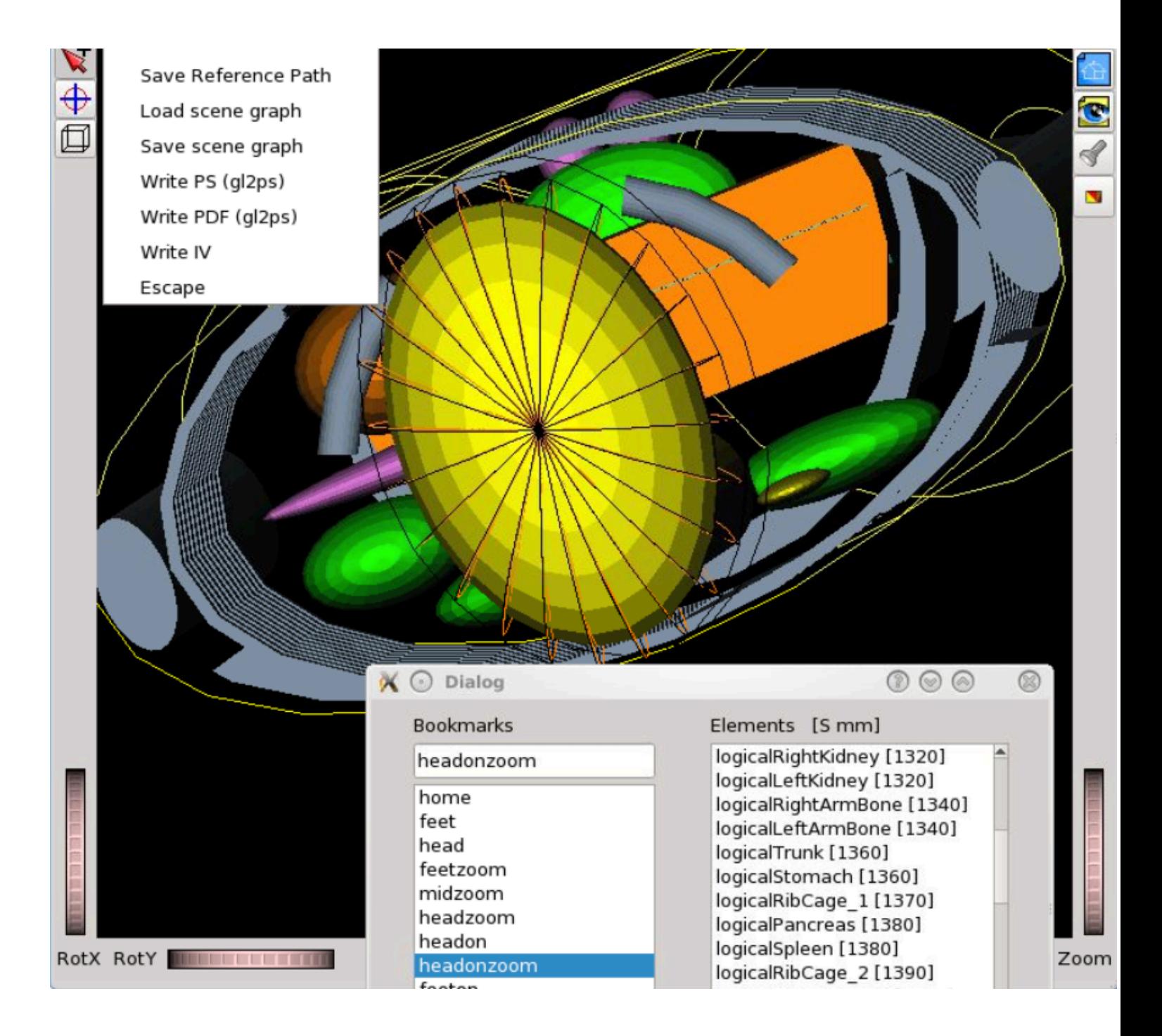

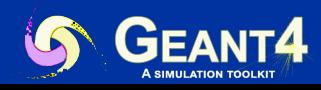

### **gMocren Visualization Driver**

- ✦ From JST/CREST project (Japan) to improve Geant4 for medical physics
- Based on a commercial package but offered freely to all Geant4 users
- How to use:
	- Install [gMocREn](http://geant4.kek.jp/gMocren)
	- **Export visualization to gMocren Files:**

/vis/scene/create /vis/open gMocrenFile /vis/scene/add/psHits /vis/viewer/flush /run/beamOn 1

Issues with new Os being workout

#### Dose on human tissue

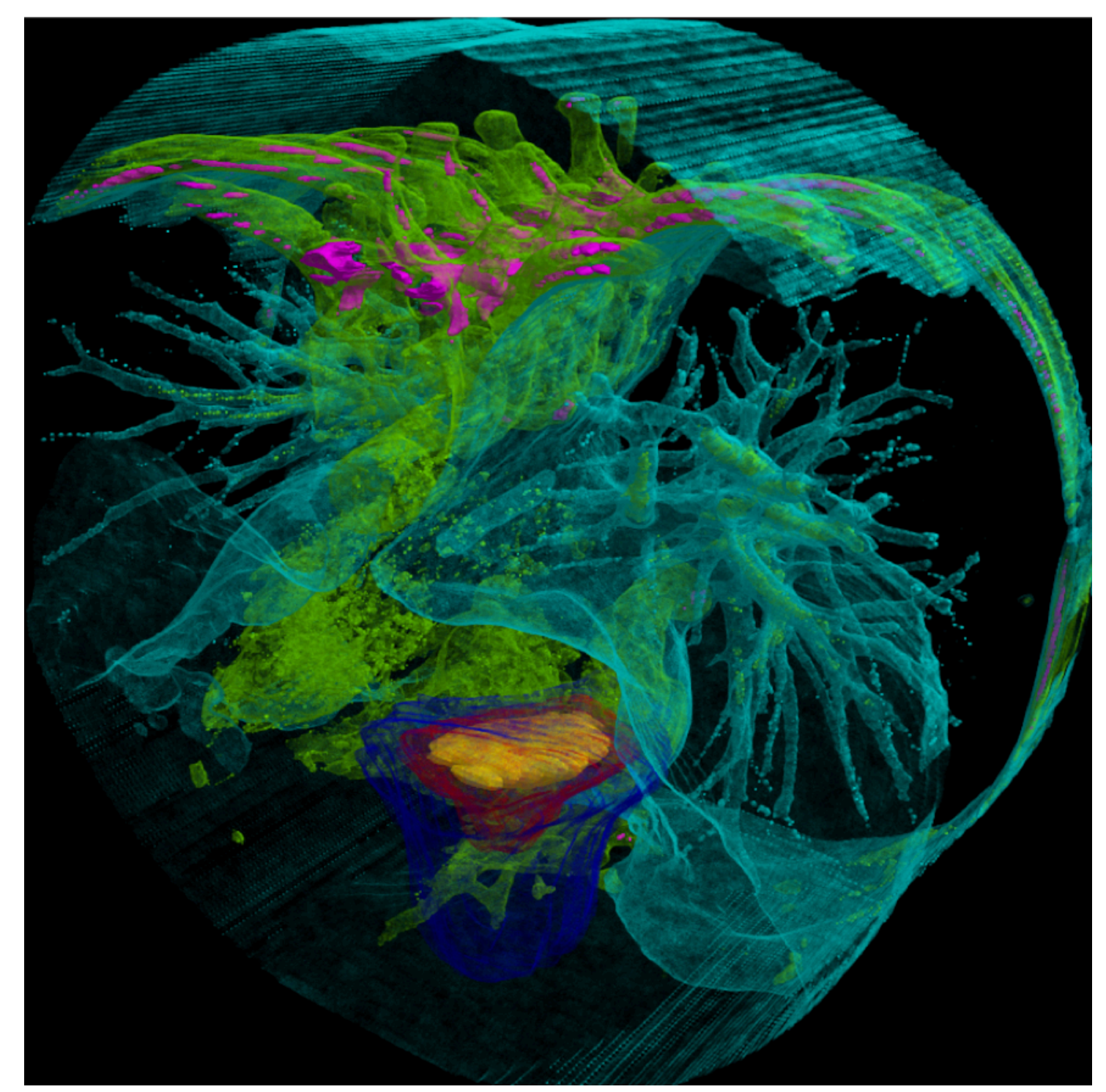

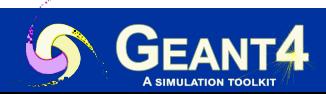

For more information check the [Geant4 Visualization Driver Help on gMocren](https://geant4-userdoc.web.cern.ch/UsersGuides/ForApplicationDeveloper/html/Visualization/visdrivers.html#gmocren)

#### **ASCII Tree**

- Text dump of the geometry hierarchy
- ✦ Not graphical
- Control over level of detail to be dumped
- ✦ Can calculate mass and volume of any hierarchy of volumes
- How to use:

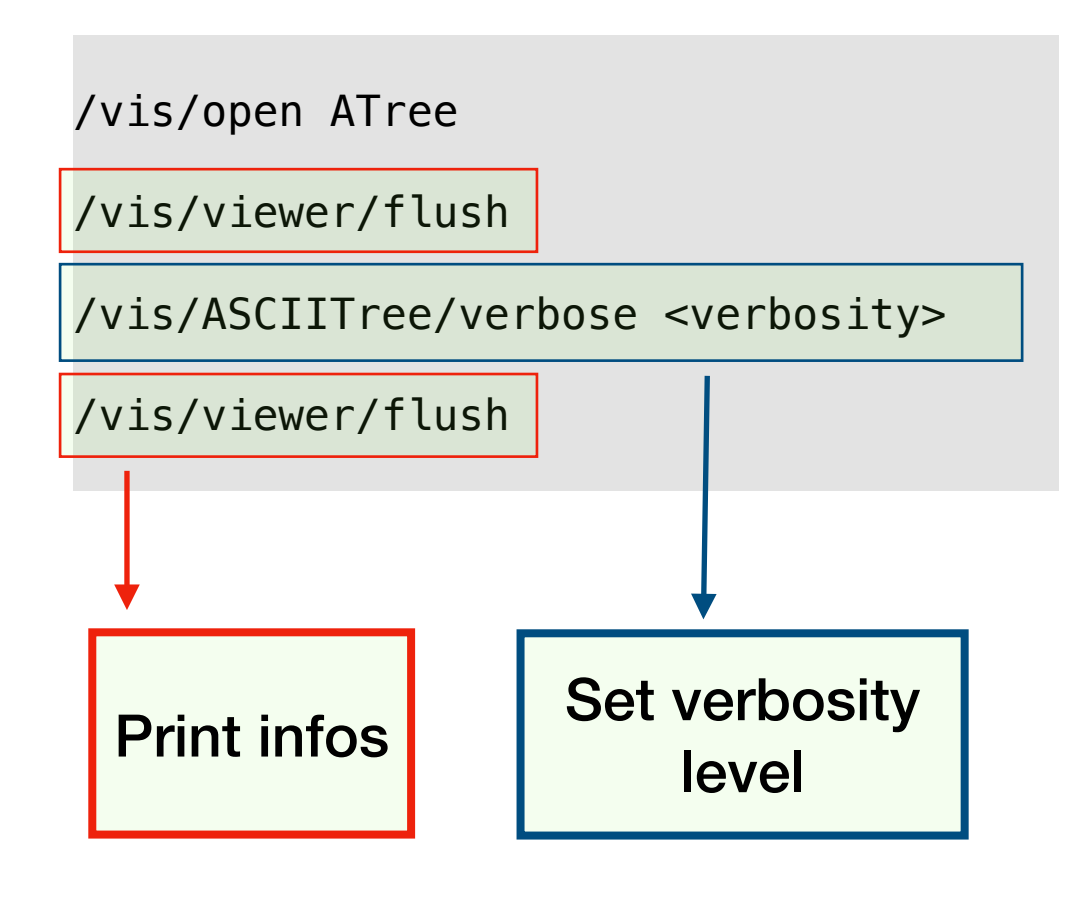

```
 "cellPhysical":76 / 
 "cellLogical" (SD="EMcalorimeter") / 
 "cellBox"(G4Box), 6.75 L , 4.51 g/cm3
 (G4_CESIUM_IODIDE), 
 6.75 L , 30.4425 kg
```

```
"HadCalorimeterPhysical":0 / 
   "HadCalorimeterLogical" / 
   "HadCalorimeterBox"(G4Box), 1.8 m3 , 11.35 g/cm3 
   (G4_Pb),
   1.8625e-07 mm3, 2.11393e-06 mg
```

```
Calculating mass(es)... 
Overall volume of "worldPhysical":0, is 2400 m3 
and the daughter-included mass to unlimited depth 
is 22056.2 kg
```
Verbosity:

0: prints physical volume name.

- 1: prints logical volume name.
- 2: prints solid name and type.
- 3: prints volume and density of solid.
- 4: calculates and prints total mass and volume
- 5: show individual volume masses and volumes
- 6: include volume transformations, more formatted log
- 7: include facets counts

+10 to show repeated placements and replicas.

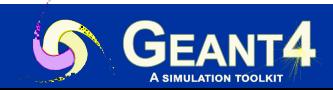

#### **VRML2 Visualization Driver**

- Requires VRML browser (many different choices for different operating systems)
	- App example [FreeWRL](https://freewrl.sourceforge.io)
	- Online example: [3dviewer.net](https://3dviewer.net)
- ◆ Create a file to view in any VRML browser (some as web browser plug-ins)
- ✦ Rendered, photorealistic image with some interactive features
	- zoom, rotate, translate
- Limited printing ability (pixel graphics, not vector graphics)
- How to use:

/vis/open VRML2FILE

/vis/viewer/flush

#### A WRL file will be created

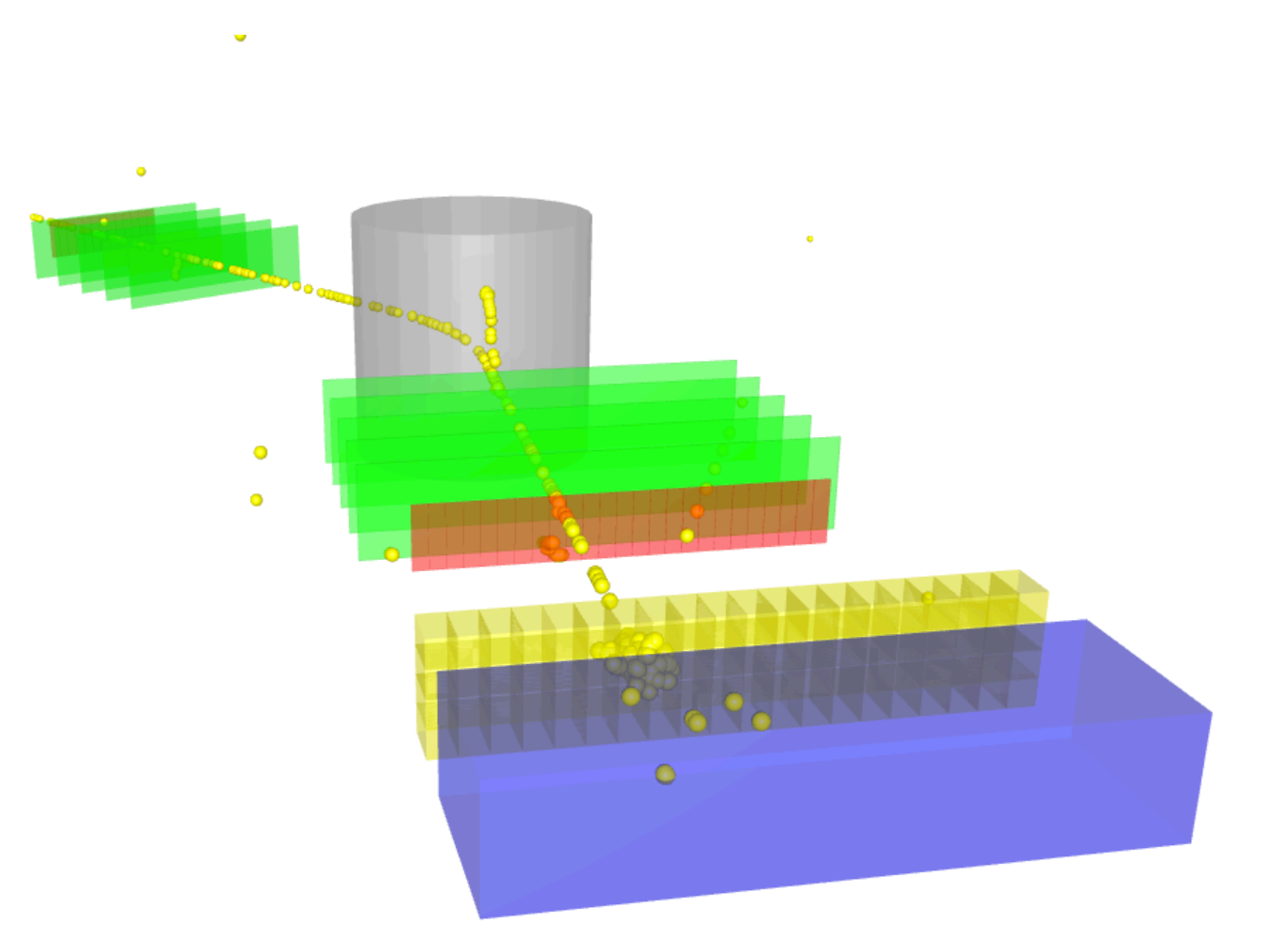

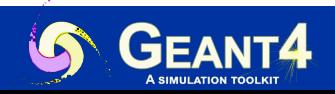

#### **DAWNFILE Visualization Driver**

- Creates a .prim file
- Requires **[DAWN](https://geant4.kek.jp/~tanaka/)** to render
- Rendered, photorealistic PostScript image
- No interactive features once at PostScript stage
- How to use:

/vis/open DAWNFILE

/vis/viewer/flush

Also check DAWNCUT for planar cuts on a DAWNFILE

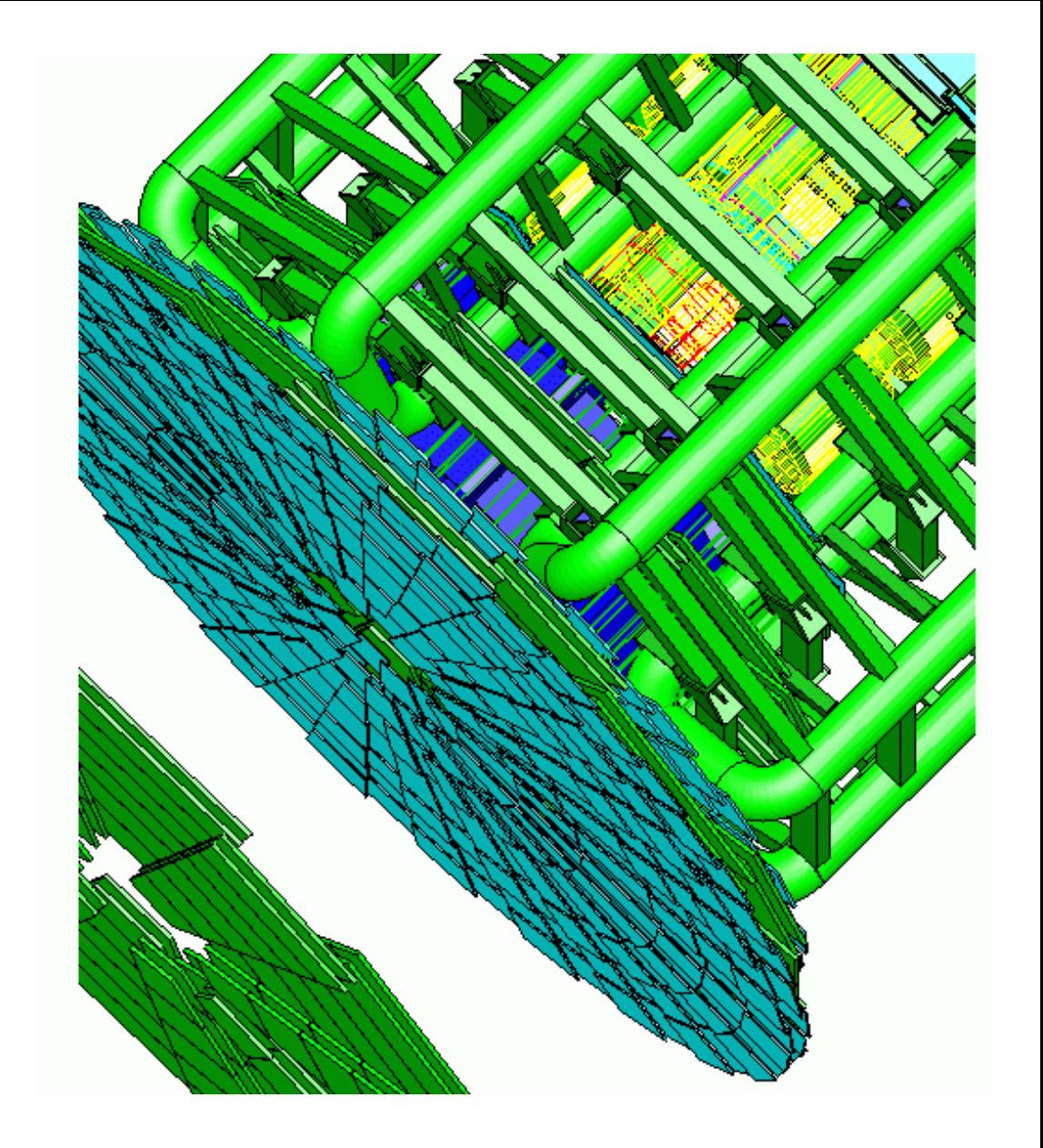

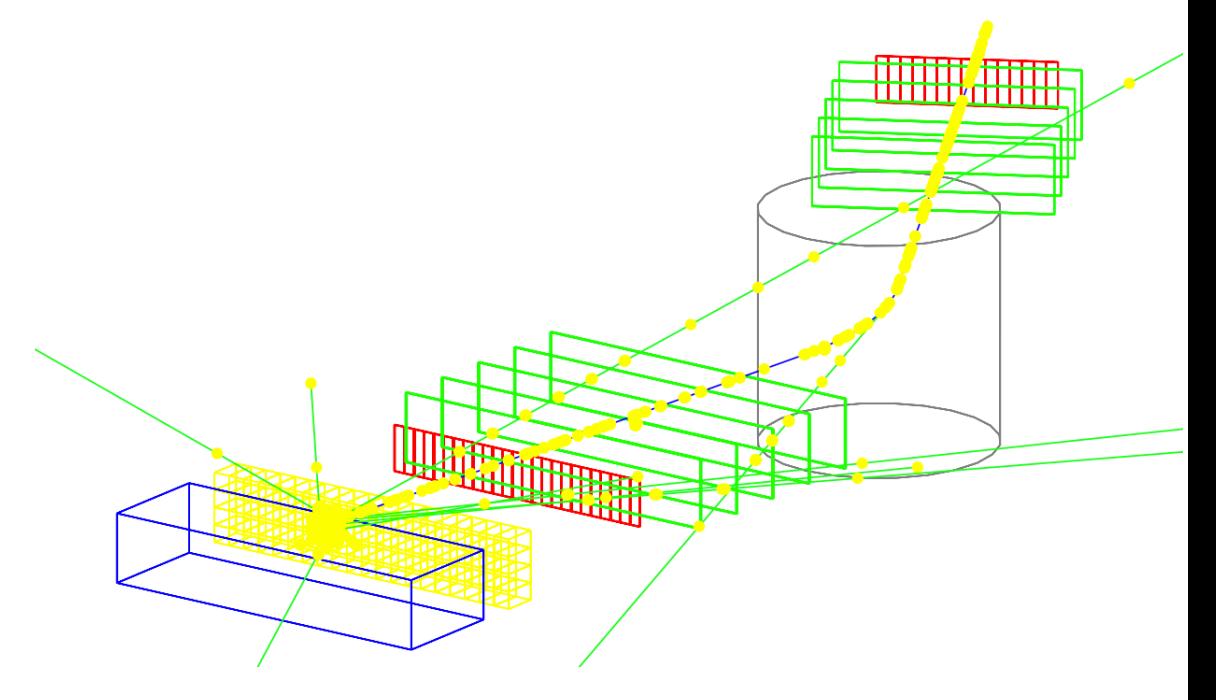

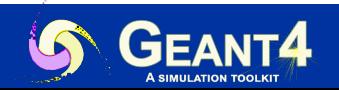

### **RayTracer Visualization Driver**

- Create a jpeg file
- Forms image by using Geant4's own tracking to follow photons through the detector
- ✦ Can show geometry but not trajectories
- Can render any geometry that Geant4 can handle (such as Boolean solids) - no other Vis driver can handle every case
- How to use:

/vis/open RayTracer

/vis/viewer/flush

/vis/viewer/set/viewpointThetaPhi 20 30

/vis/viewer/flush

Check/search guidance for additional help

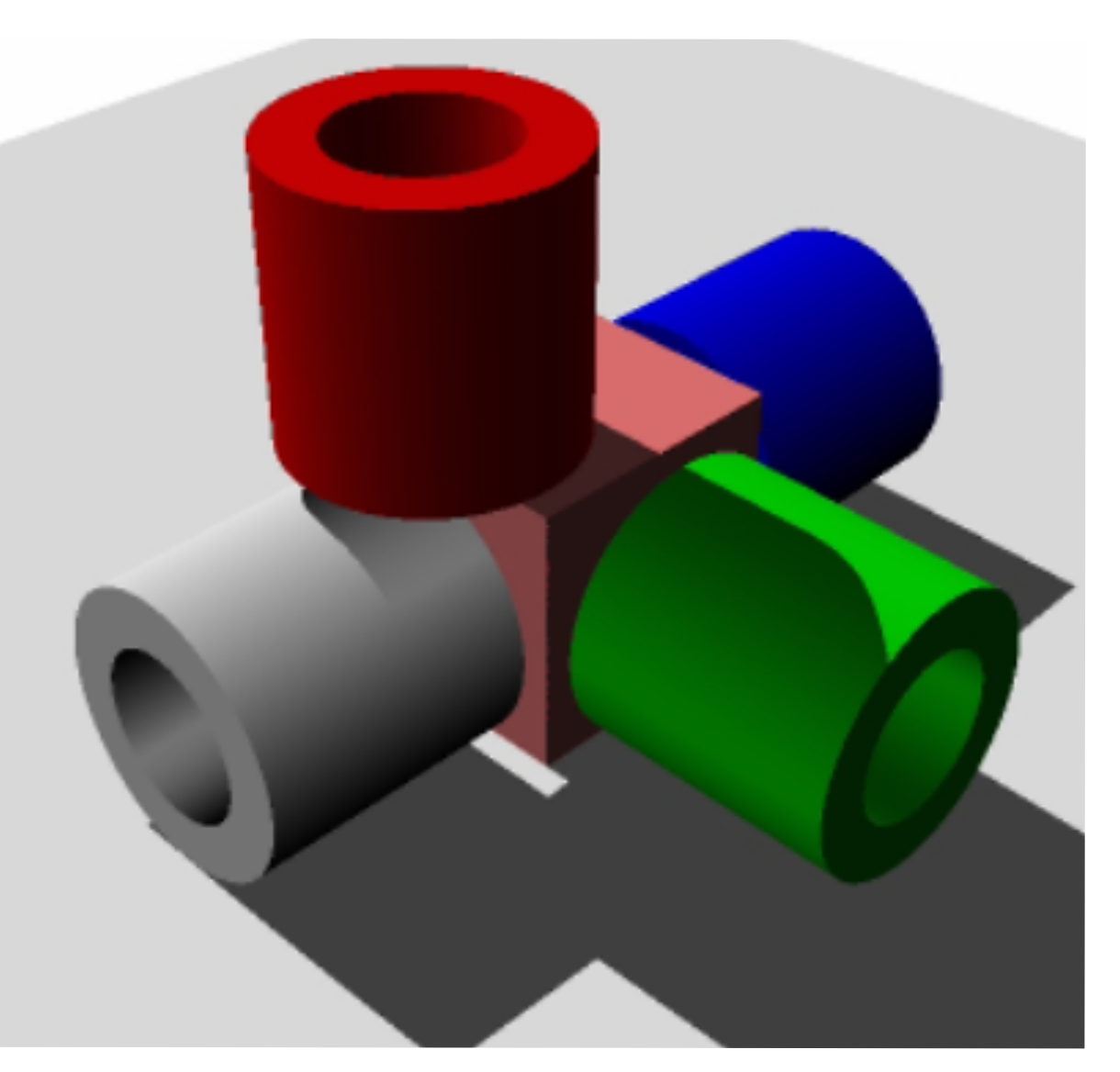

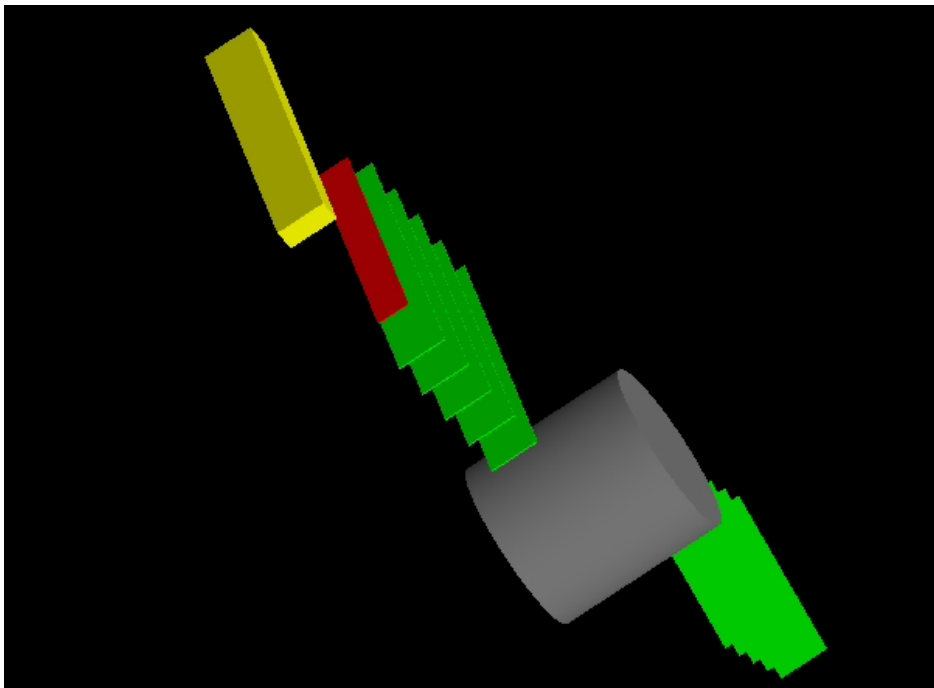

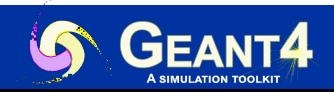

## **HepRepFile Visualization Driver**

- Create a . heprep file to view in the
	- [HepRApp HepRep](https://www.slac.stanford.edu/~perl/HepRApp/) Java app
- Wireframe or simple area fills (not photorealistic)
- Many interactive features
- Hierarchical view of the geometry
- How to use:

/vis/open HepRepFile

/vis/viewer/flush

**Warning: Issues with recent java versions being worked out**

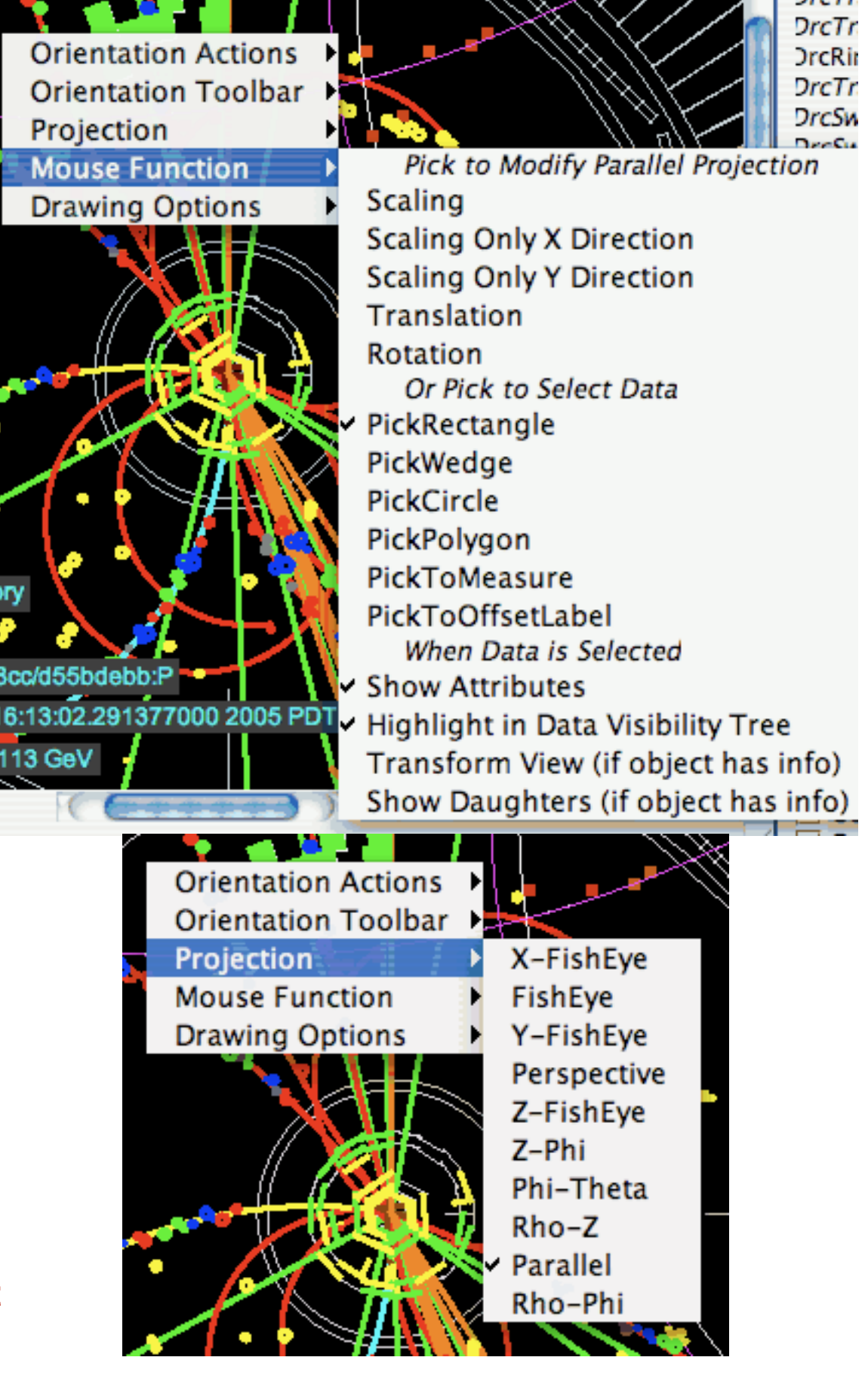

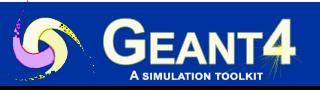

#### **Goodies: Visualization of Overlaps**

/vis/drawLogicalVolume <volumeName>

- By default will prints and draw overlaps
- ✦ To my knowledge this will check only for direct daughters overlaps.

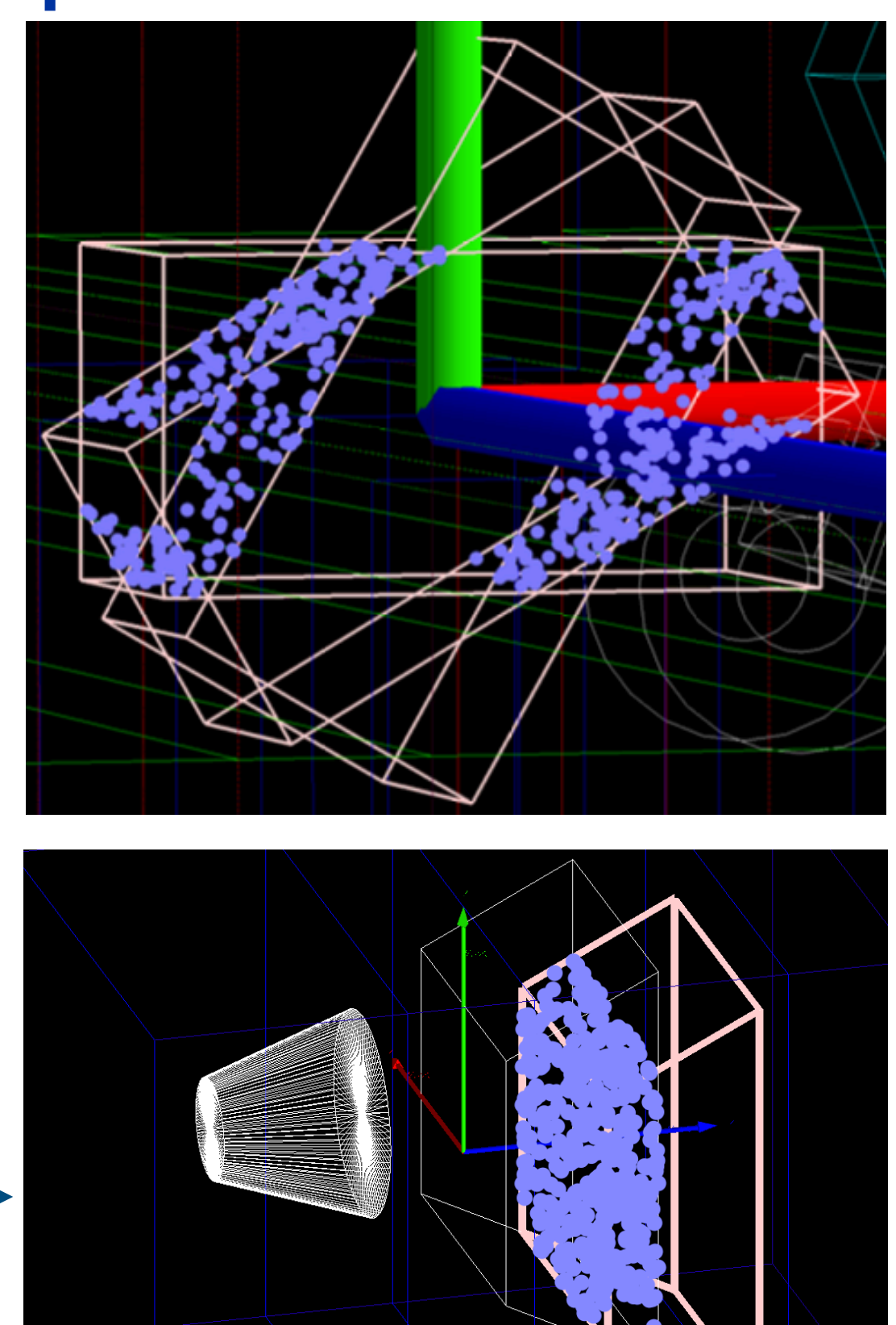

Example B1, with added Shape translated

/vis/drawLogicalVolume Envelope

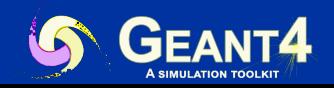

### **Goodies: Visualization of Fields**

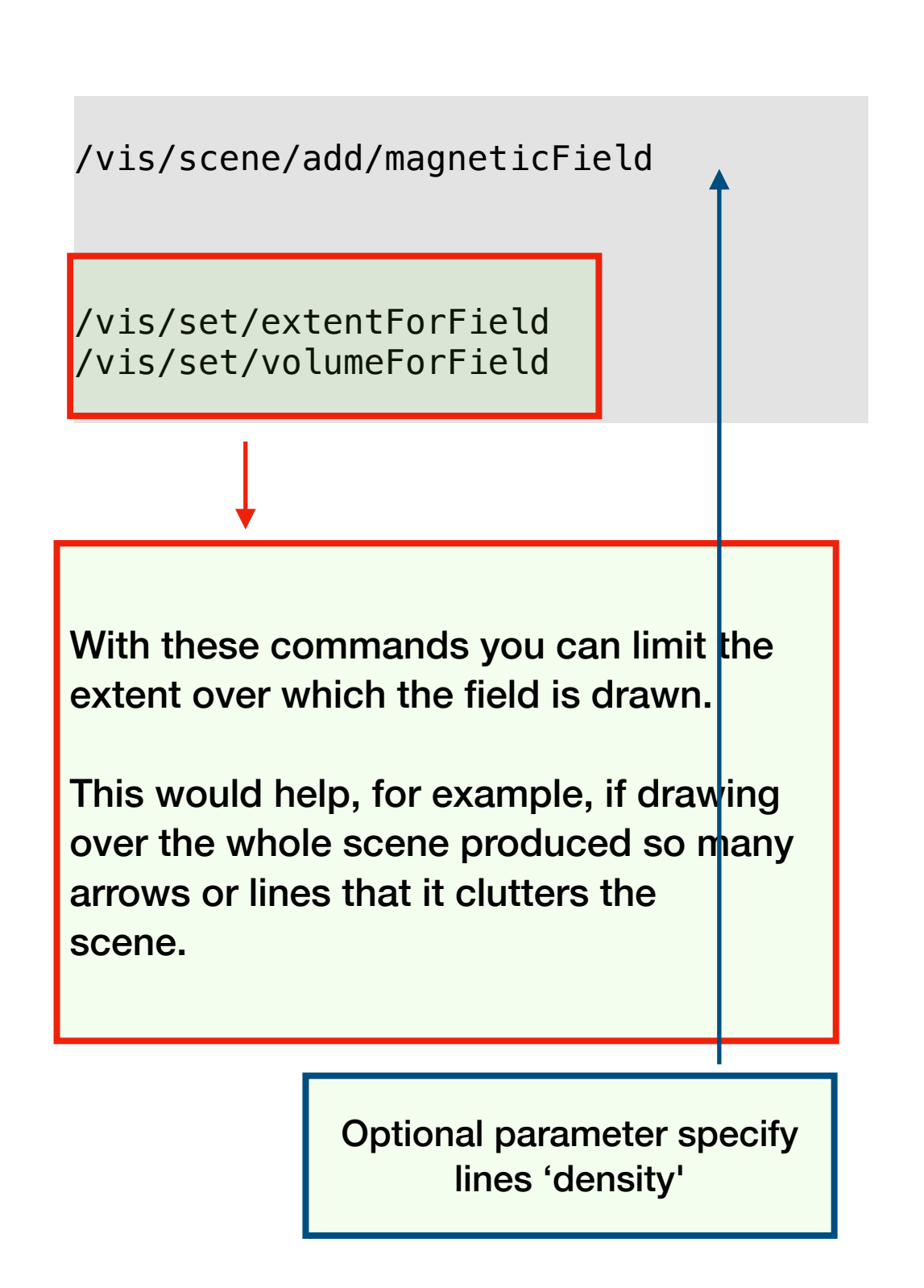

See guidance for further explanation.

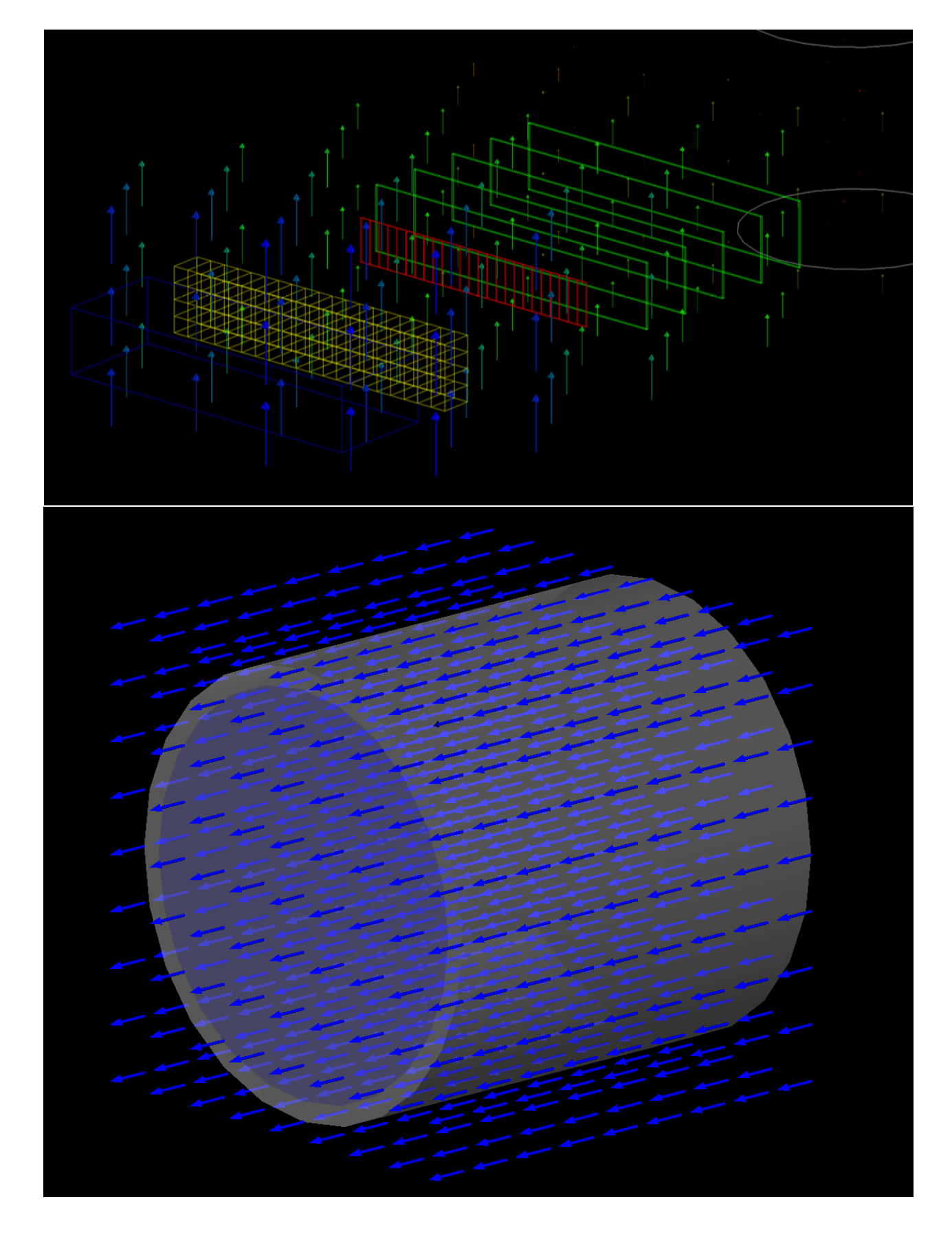

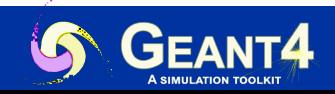

### **Goodies: Centering (and twinkle)**

/vis/viewer/centreOn

/vis/viewer/centreAndZoomInOn

**NOTE**: 'twinkling' is switched off for complex geometries. This because each frame with different rightness of the volume requires a rebuild

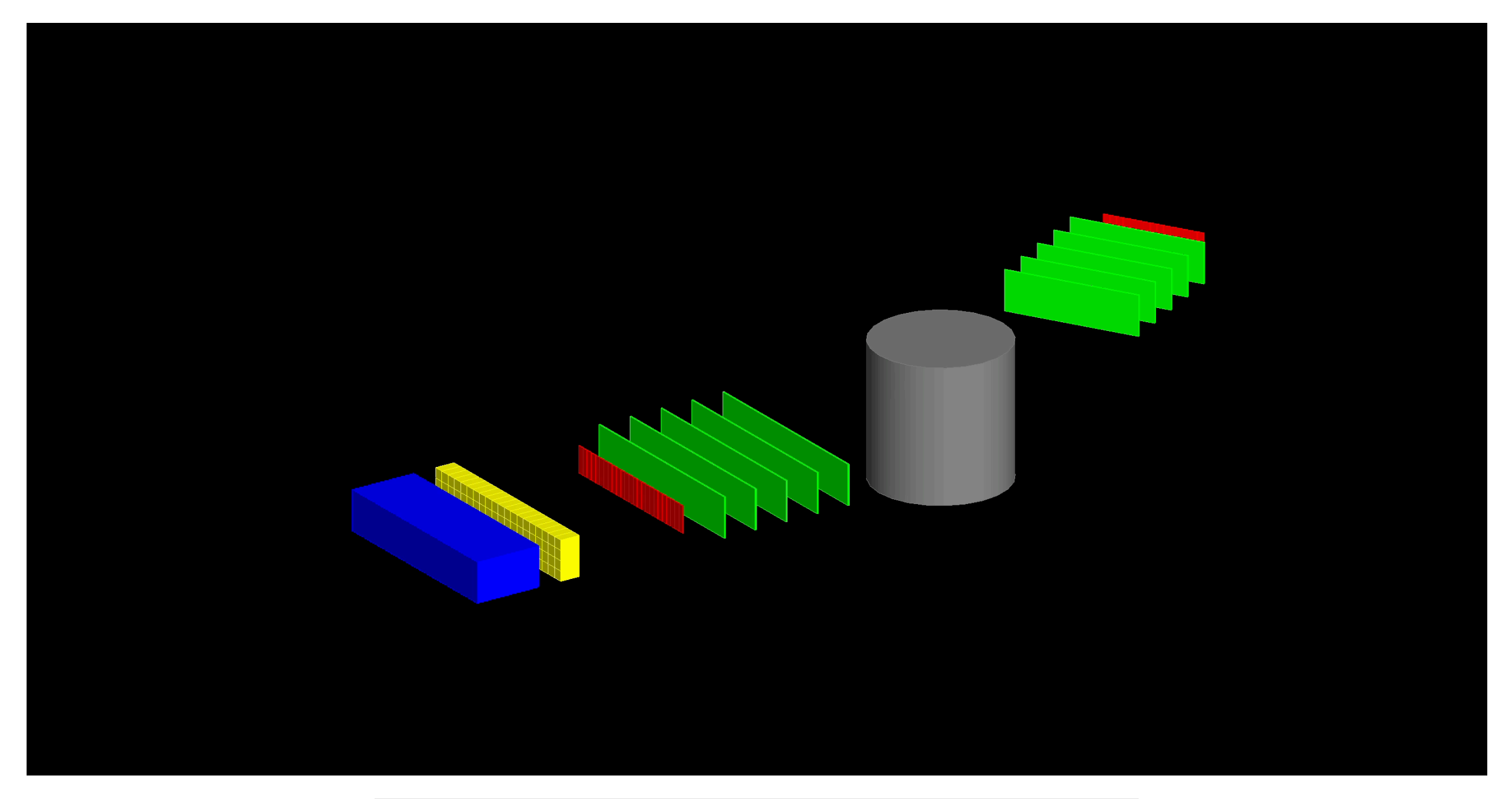

#### /vis/viewer/centreAndZoomInOn chamber2Physical 1

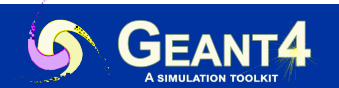

Jefferson Lab, Newport News, 3/21/24 Geant4 Course | Maurizio Ungaro 25

### **Goodies: Cloud Drawing Style**

/vis/viewer/set/style cloud

/vis/geometry/set/forceCloud

- The solid is represented by a polymarker of dots.
- The default number of points is 1000.
	- This can be changed with /vis/viewer/set/numberOfCloudPoints

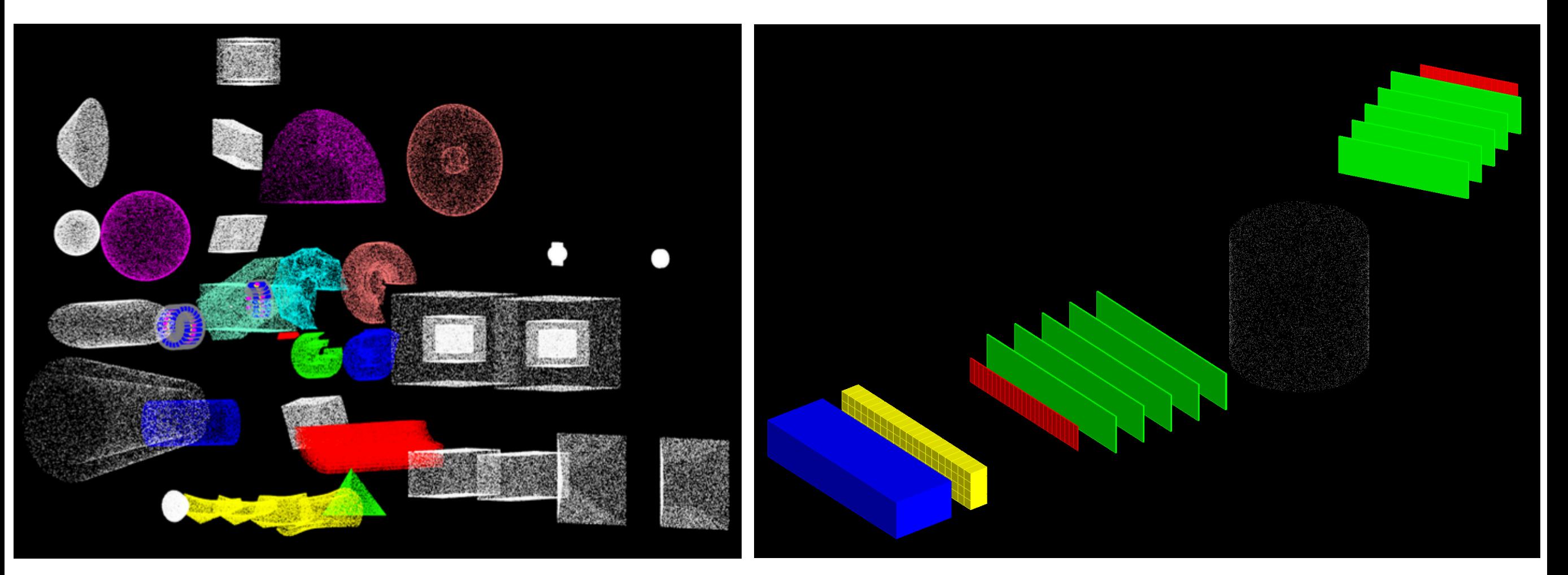

/vis/viewer/set/style cloud /vis/geometry/set/forceCloud

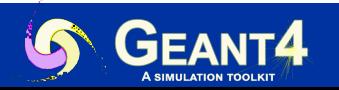

### **Summary**

Geant4 provides several *vis* drivers that can display data and objects.

- OpenGL interface quite advanced
- If Qt is installed (highly recommended) then  $Qt +$ OpenGL is the Geant4 default
- Old drivers may need updates from developers (gMocren, HepRepFile)
- Promising future technologies: ToolsSG, VTK

**NOTE:** Much more information in the **Geant4 Visualization Documentation** 

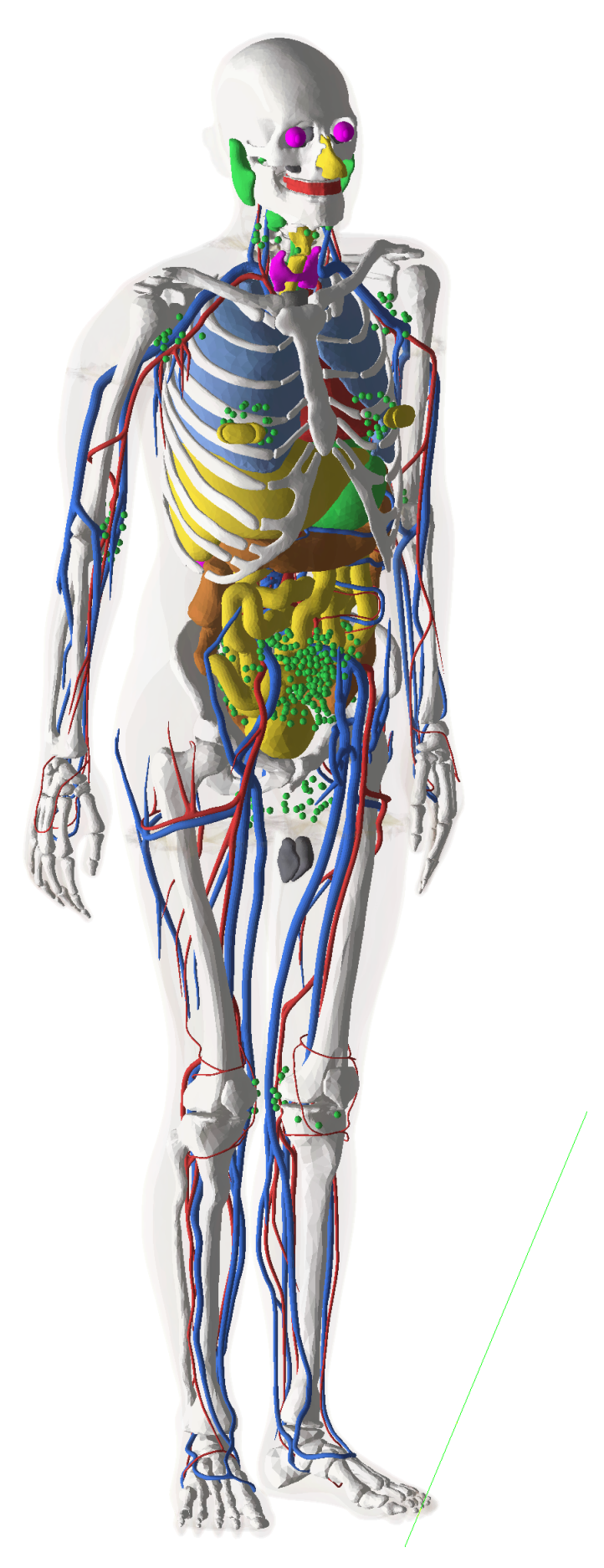

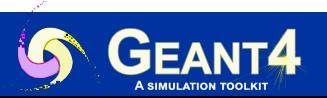